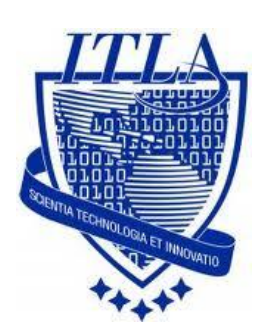

Instituto Tecnológico Las Américas

(ITLA)

Sistemas Operativos 3 (SO3)

Daniel Alejandro Moreno Martínez

Matrícula: 2010-2946

# **How to**

i i i How to: DHCP Server !!!

## Servidor DHCP

Un servidor **Dynamic Host Configuration Protocol (***DHCP***)** asigna **dinámicamente** las direcciones IP y otras configuraciones de una red determinada a otros ordenadores clientes que están conectados a la red.

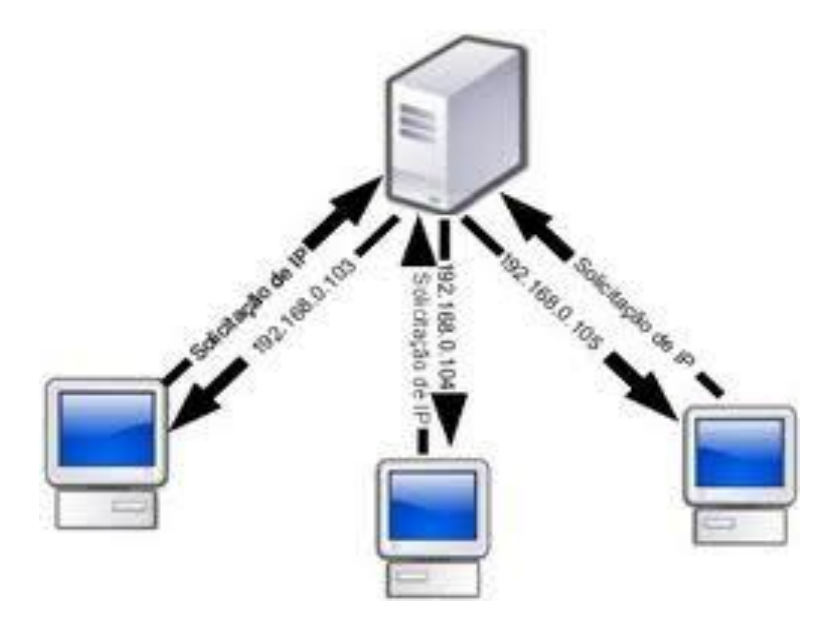

Un **servidor DHCP** puede proporcionar los ajustes de configuración utilizando dos métodos:

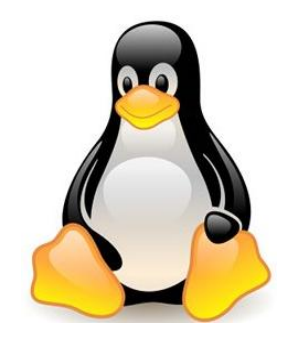

#### **Rango de Direcciónes**

Este método se basa en la definición de un grupo de las direcciones IP para los clientes **DHCP (tambien llamado IP address pool)** que suministran sus propiedades de configuración de forma dinámica segun lo soliciten los ordenadores cliente.

#### **Dirección MAC**

Este método se basa en utilizar el protocolo DHCP para identificar la dirección de hardware única de cada tarjeta de red conectada a la red y luego es asignada una configuracion constante asi como la misma direccion IP cada vez que la configuración de DHCP del cliente realiza una petición al servidor DHCP desde el mismo dispositivo de red.

#### **Funcionamiento de un DHCP**

Antes que nada hay que tener en cuenta que nuestro servidor **DHCP** debe contar con **una dirección IP fija,** por lo tanto en nuestra red solo existirá un equipo que dispondrá de una IP fija, o sea, **nuestro servidor DHCP.**

#### **Requerimientos de instalación**

Procederemos a instalar nuestro servidor DHCP mediante la descarga de los siguientes paquetes por lo que se recomienda que dichas descargas se hagan como root. Para ello teclearemos en consola lo siguiente:

Hacemos clic en **Aplicaciones**>**Examinandor de archivos.**

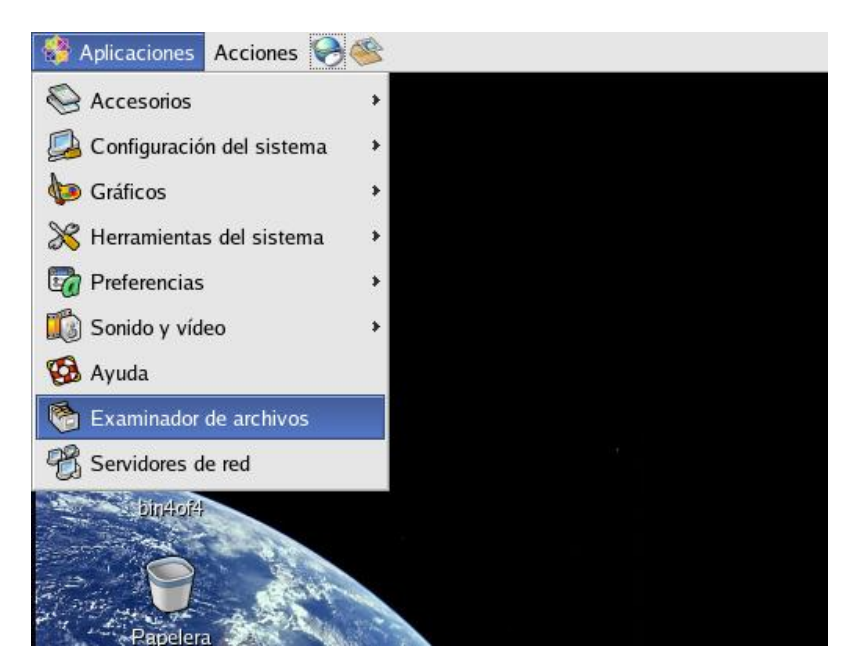

Ahora pasaremos a agregar el siguiente directorio:

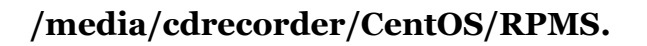

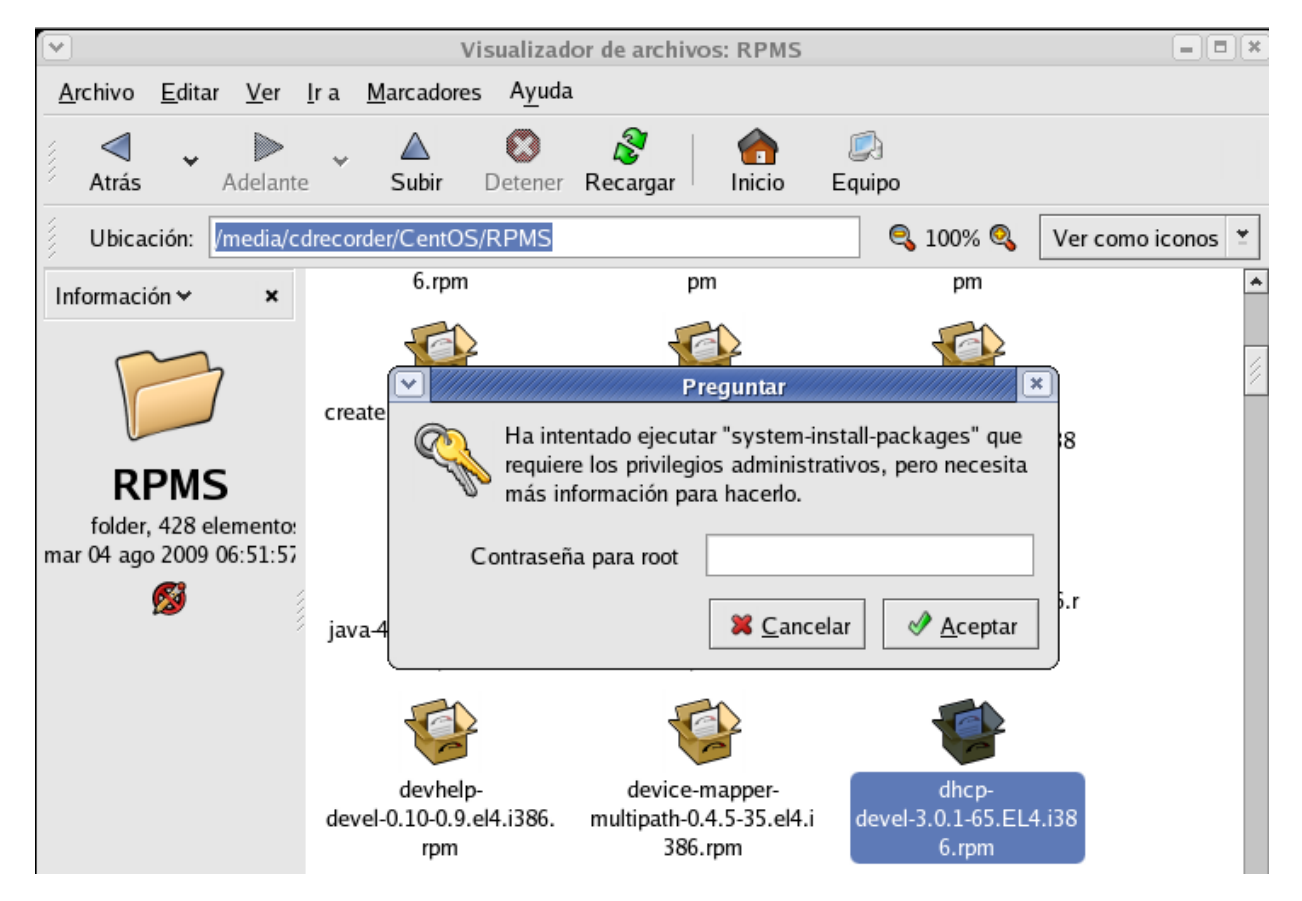

Luego haremos **doble clic** en el paquete que deseamos instalar, que en este caso es **dhcp-devel-3.0.1.65.EL4.i386.rpm.**

Luego pasaremos a introducir la contraseña del root y a darle clic en Aceptar para proseguir con la instalacion.

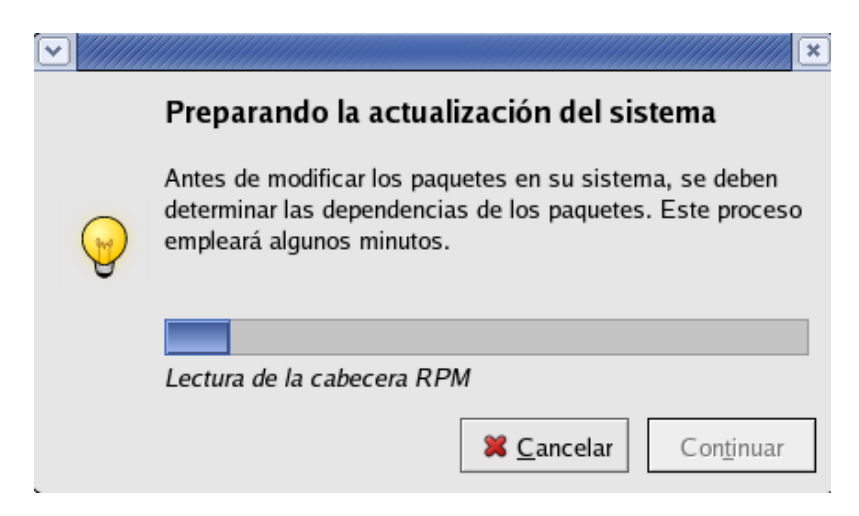

El primer paso para configurar el **servidor de DHCP** será editar el fichero **dhcpd.conf** al cual le añadiremos la **información de nuestra LAN.** El archivo de configuración puede contener tabulaciones o líneas en blanco adicionales para facilitar el formato. Las palabras clave no distinguen entre mayúsculas y minúsculas. Las líneas que empiezan con el símbolo numeral **(#)** se consideran comentarios. Para editar el fichero mencionado podemos usar cualquier editor de texto que queramos en este caso **usaremos gedit.**

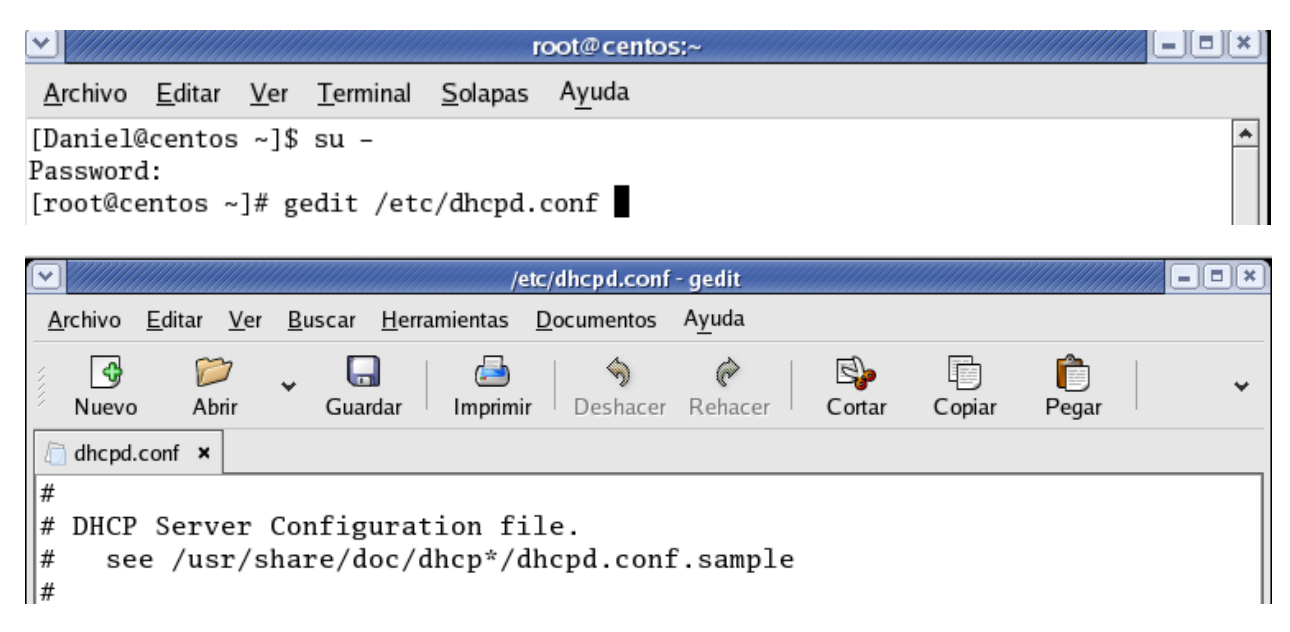

Al inicio el archivo de configuración **dhcpd.conf** viene en vacío pero si no queremos comenzar **desde cero podemos copiar** la configuración de este archivo de ejemplo.

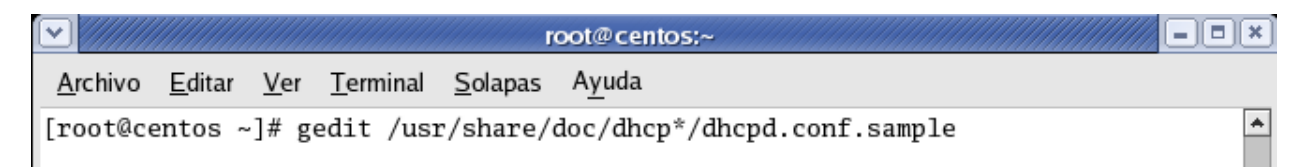

Una vez aquí dentro **procedemos a copiar esta información** y la pegamos en el archivo de configuración **dhcpd.conf.**

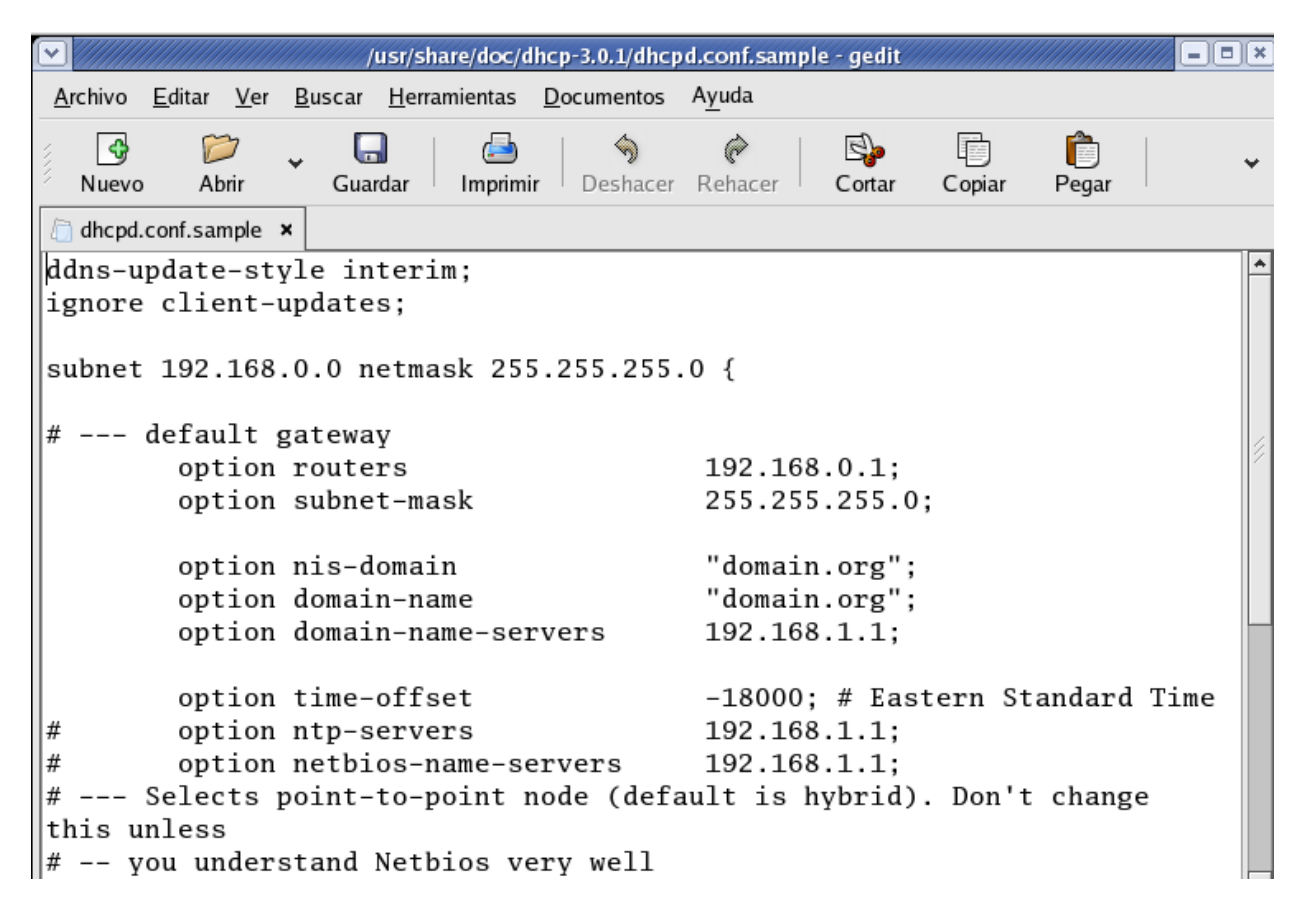

Una vez hayamos copiado la información al archivo **dhcpd.conf,** podemos continuar con la configuración.

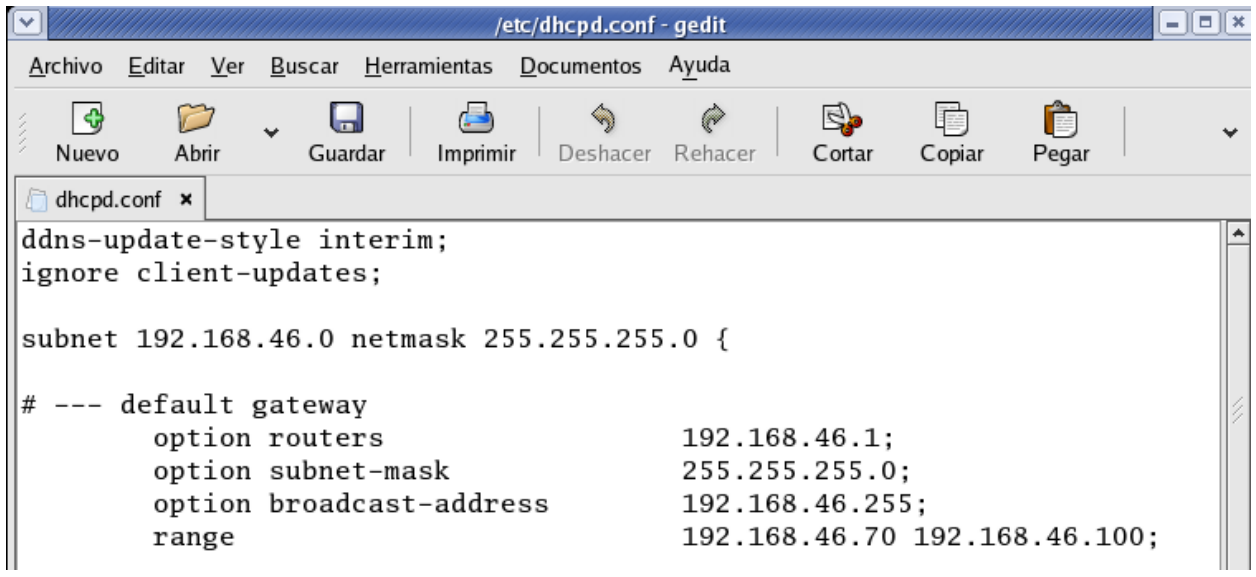

```
dhcpd.conf<sup>*</sup> x
        option time-offset
                                           -10000; # Eastern stanuaru 11me
#
        option ntp-servers
                                           192.168.1.1;
        option netbios-name-servers
#192.168.1.1;
\left|\# --- Selects point-to-point node (default is hybrid). Don't change
this unless
# -- you understand Netbios very well
        option netbios-node-type 2;
        range dy> mic-bootp 192.168.46.128 192.168.46.254;
        defaul -lease-time 21600;
        may lease-time 43200;
```
**DEBEMOS QUITAR** esta parte y dejar **range** 

De manera que quede de esta forma.

### range 192.168.46.128 192.168.46.254;

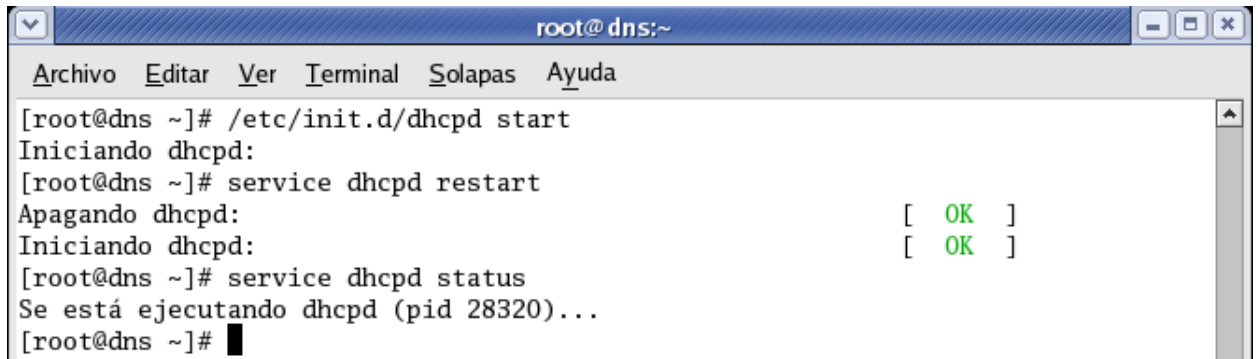

Luego vamos a este archivo de configuración y lo editamos.

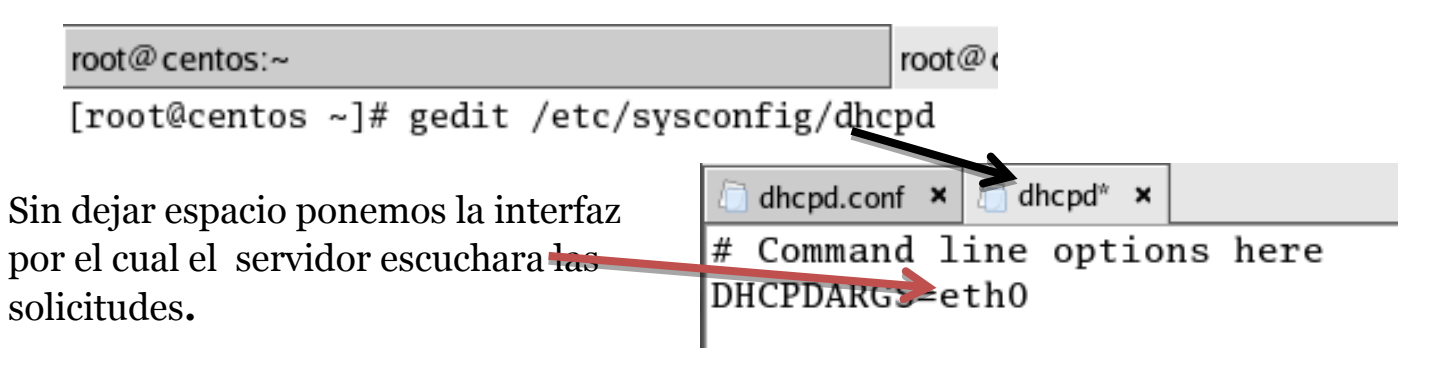

Luego configuramos el servidor **DHCP con una dirección IP** que no esté en el **rango de asignaciones o el pool,** que se le va a asignar a los **clientes DHCP.**

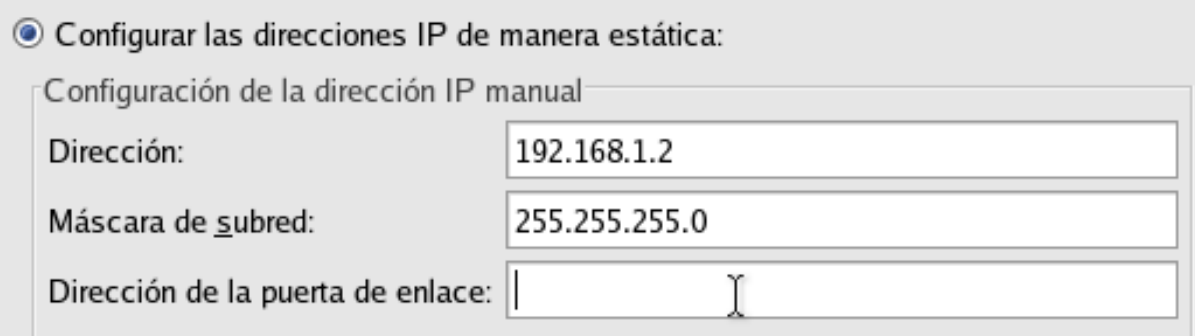

Luego procedemos a dar las ultimas configuraciones al archivo **dhcpd.conf.**

### **Parametros de configuración**

*Subnet* Segmento de subred sobre el cual actuara el dhcp.

*Netmask* Mascara de red de la subred

*Option routers* Parámetro que especifica mediante IP la ubicación del router

*Option subnet-mask* Mascara de red de la subred

*Option broadcast-address* Parámetro que especifica la IP de broadcast

*Option domain-name "tuDominio.com"* Parámetro que describe el nombre de tu dominio.

*Option domain-name-servers* Parámetro que especifica mediante IP la ubicación del DNS

*Range* Rango sobre el cual el DHCP asignara direcciones IP

*Default-lease-time* Parámetro que indica el tiempo entre cada nueva asignación de IP a los equipos

**Max-lease-time** Parámetro que indica el tiempo de vigencia de la dirección IP para cada equipo *host nombreDeLaMaquina* Parámetro que describe el nombre del equipo.

Para más aclaraciones sobre esto, pueden visitar la siguiente página web.

[http://www.taringa.net/posts/linux/9826046/Montar-Servidor-DHCP-en-Linux-](http://www.taringa.net/posts/linux/9826046/Montar-Servidor-DHCP-en-Linux-_CentOS_.html) [\\_CentOS\\_.html](http://www.taringa.net/posts/linux/9826046/Montar-Servidor-DHCP-en-Linux-_CentOS_.html)

Ahora si podemos continuar, lo que vamos a configurar a continuación es lo que hemos especificado anteriormente.

```
dhcpd.conf ×
ddns-update-style interim;
ignore client-updates;
subnet 192.168.0.0 netmask 255.255.255.0 {
# --- default gateway
         option routers
                                            192.168.0.1;
         option subnet-mask
                                            255.255.255.0;
         option broadcast-address
                                            192.168.0.255;
         range
                                            192.168.0.70 192.168.0.100;
                                             "centos.server";
         option nis-domain
         option domain-name
                                            "centos.server";
         option domain-name-servers
                                            192.168.0.1;dhcpd.conf ×
        option domain-name-servers
                                         192.168.0.1;
        option time-offset
                                         -18000; # Eastern Standard Time
        option time-offset<br>option ntp-servers
#192.168.1.1;
        option ntp-servers 192.168.1.1;<br>option netbios-name-servers 192.168.1.1;
\#
```

```
unless
# -- you understand Netbios very well
       option netbios-node-type 2;
        range 192.168.0.128 192.168.0.254;
        default-lease-time 21600;
        max-lease-time 43200;
```
# --- Selects point-to-point node (default is hybrid). Don't change this

# we want the nameserver to appear at a fixed address host ns { next-server marvin.redhat.com; hardware ethernet 12:34:56:78:AB:CD; <u>finad addeasa 907 175 19 951.1</u>

Una vez hemos configurado lo especificado en esta parte, procedemos a iniciar el servidor **DHCP.**

Para iniciar el servicio por primera vez es necesaria la siguiente línea de comando:

*/etc/init.d/dhcpd start* 

#

Para reiniciar el servicio se introduce la siguiente línea:

*/etc/init.d/dhcpd restart* 

Para detener el servicio se introduce la siguiente línea:

*/etc/init.d/dhcpd stop* 

Para añadir el servidor al arranque del sistema en todos los niveles de corrida, utilice:

*Chkconfig dhcpd on* 

Procedemos a iniciar el **servidor DHCPD.**

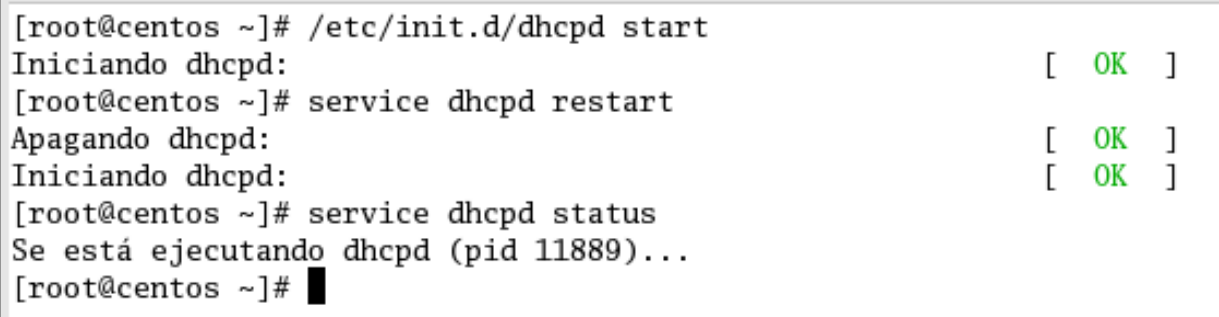

Nos dirigimos hacia la maquina cliente, y lo **ponemos a trabajar en dhcp.** Nos dirigimos a chequear las direcciones **IP** que ha obtenido y verificamos que **el dhcp asigno una** de las direcciones que asignamos dentro del rango.

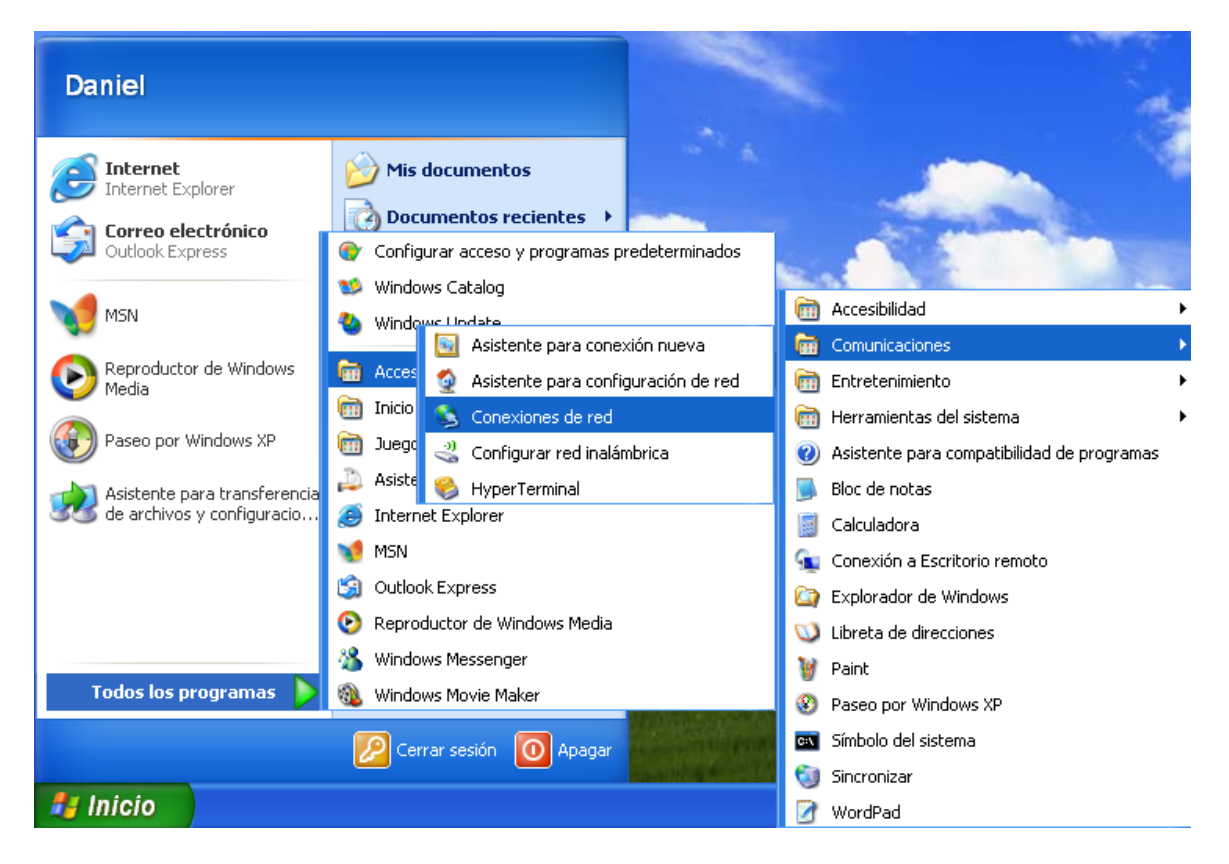

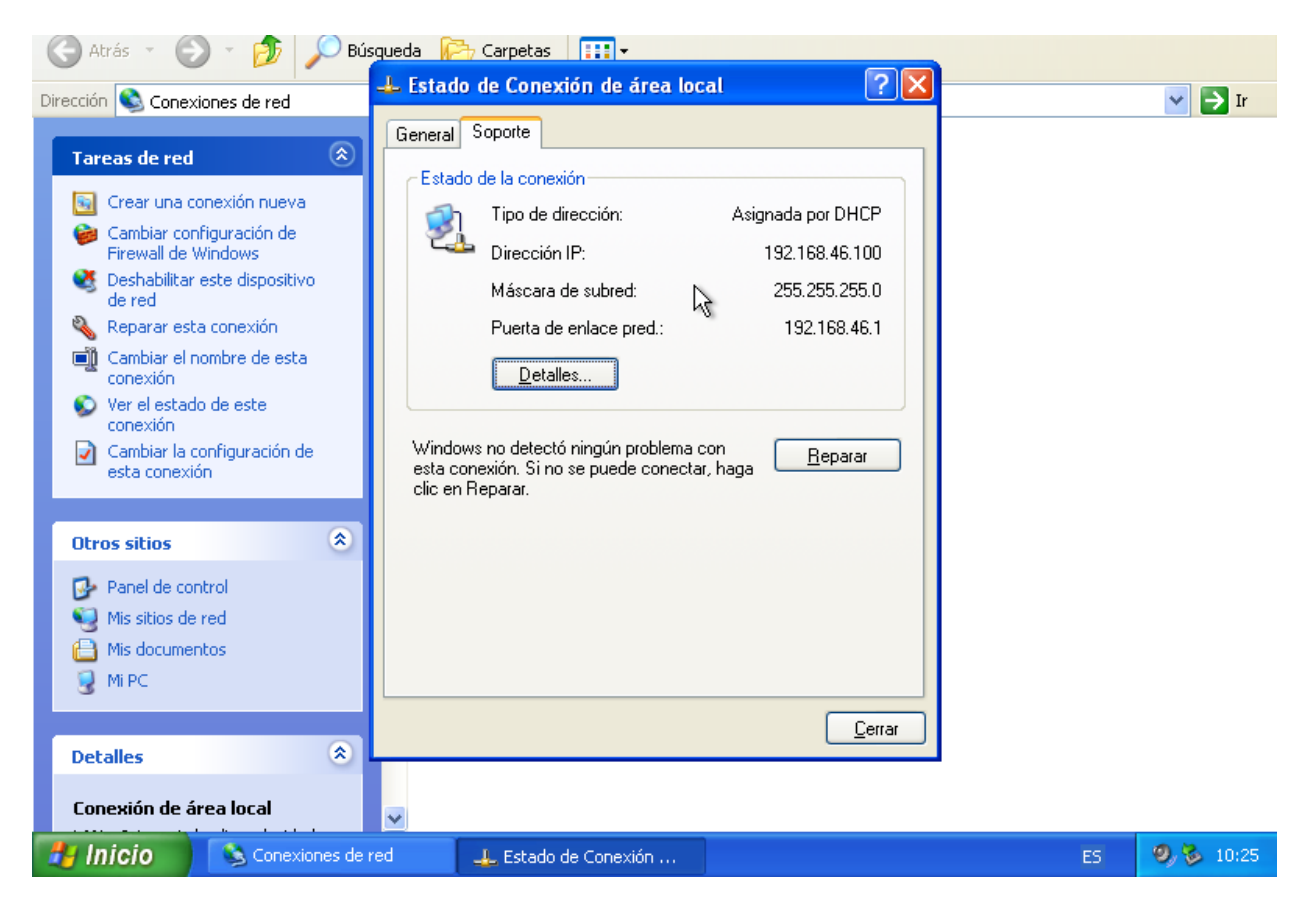

Ahora podemos ver lo mismo con un cliente Linux.

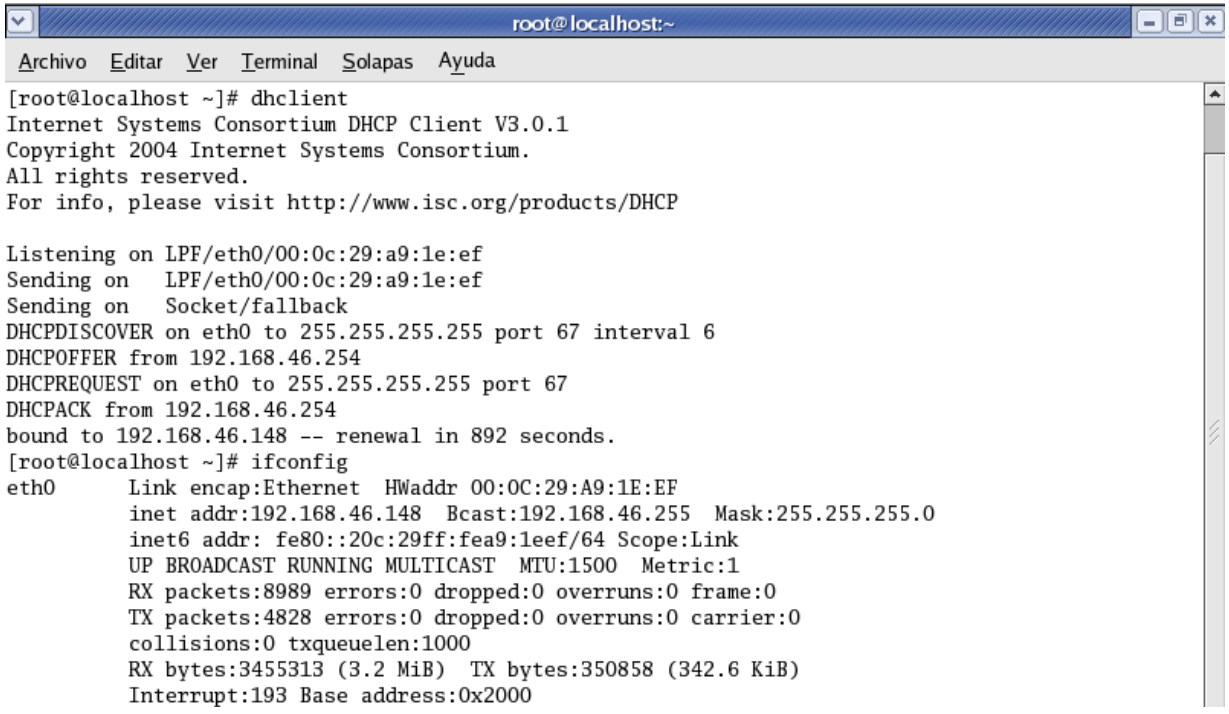